# **ScenEdit : un environnement graphique de scénarisation pédagogique dirigé par les intentions**

Valérie Emin \*,\*\* , Jean-Philippe Pernin \* valerie.emin@imag.fr, jean-philippe.pernin@imag.fr \* Laboratoire d'Informatique de Grenoble Bâtiment B - 3éme étage 961 rue de la Houille Blanche BP 46 38402 GRENOBLE Cedex \*\* Institut National de Recherche Pédagogique – équipe EducTice 19 Mail de Fontenay, B.P. 17424 69347 Lyon - cedex 07

**RÉSUMÉ :** Ce papier décrit un environnement graphique permettant la conception et l'édition de scénarios pédagogiques utilisant les technologies numériques. Cet environnement auteur s'appuie sur le modèle conceptuel ISiS (Intentions-Strategies-interactional Situations), élaboré en collaboration avec des enseignants de l'enseignement secondaire français pour structurer la démarche de conception de scénarios pédagogiques. Ce modèle, qui s'inspire de travaux récents dans le domaine de l'ingénierie des besoins dirigée par les intentions, permet l'explicitation des intentions et des stratégies du concepteur. Il vise également à favoriser la réutilisation et le partage de scénarios pédagogiques entre concepteurs en fournissant des gabarits pour chaque type de composant. Nous présentons les fonctionnalités principales de l'environnement et notamment la représentation graphique du scénario à travers un cas d'usage ainsi qu'une expérimentation auprès d'un public d'enseignants découvrant la conception de scénarios et l'outil.

**Mots clés** : scénarios pédagogiques, approche auteur, approche orientée par les intentions, langages de modélisation pédagogique, conception de scénarios pédagogiques, représentations visuelles.

**ABSTRACT:** This paper concerns a graphical tool dedicated to design learning scenarios: ScenEdit authoring environment. This authoring environment is based on the ISiS (Intentions-Strategies-interactional Situations) framework elaborated in collaboration with teachers from French secondary school to structure the design of learning scenarios using digital technologies. This intention-oriented model based on recent works on goal-oriented requirement engineering, allows elicitation and formalization of the designer's intentions and strategies. It aims at favouring sharing and reuse practices by providing patterns for each type of component (intention, strategy and interactional situation). We present the main functionalities of the environment and especially the graphical representation of the scenario through a use case, we also present an experimentation of the tool by teachers beginners in the design of learning scenarios.

**Keywords:** technology enhanced learning, authoring approach, learning scenarios, goal-oriented approach, learning design patterns, visual design.

# **1 INTRODUCTION**

Depuis le début des années 2000, un ensemble de travaux de recherche dans le domaine des EIAH concerne les Langages de Modélisation Pédagogique (Educational Modelling Languages ou EML en anglais). L'objectif est de fournir une description, indépendante de toute implémentation technique, de situations d'apprentissage mettant en jeu les technologies numériques, dans le but d'assurer la réutilisabilité et l'interopérabilité de ces situations d'apprentissage. Un EML n'est pas destiné à être manipulé directement par les enseignants ou les ingénieurs pédagogiques [1]. Des environnements de conceptions spécifiques doivent être fournis pour permettre aux praticiens de concevoir efficacement des scénarios [2, 3] prenant en compte leur propre vocabulaire et concepts métiers. L'environnement auteur ScenEdit [4] présenté dans cet article a été conçu dans cet objectif. Il s'appuie sur le modèle conceptuel ISiS (Intentions-Strategiesinteractional Situations) [5], co-élaboré avec des groupes d'enseignants et permettant l'expression et la formalisation des intentions et des stratégies du concepteur. Le modèle ISiS reprend et adapte à la conception pédagogique des avancées récentes réalisées dans le champ de l'ingénierie dirigée par les intentions [6, 7]. Ces travaux s'intéressent à assister la tâche des concepteurs de systèmes d'information en la centrant sur l'explicitation des intentions poursuivies et des stratégies mises en œuvre pour atteindre ces intentions. ISiS ne se veut pas une alternative aux EML, mais les complète en offrant des modèles, des méthodes et des outils de plus haut niveau aux enseignants-concepteurs non spécialistes en informatique.

Cet article présente en détail l'environnement graphique proposé aux concepteurs, à partir d'un cas réel issu d'une expérimentation menée en 2009-2010.

# **2 PRESENTATION DE L'ENVIRONNEMENT SCENEDIT**

L'environnement auteur ScenEdit a été développé au sein du Laboratoire Informatique de Grenoble en collaboration avec l'Institut National de Recherche Pédagogique et le PPF ApprenTICE. ScenEdit est un environnement graphique de conception et d'édition de scénarios pédagogiques utilisant les technologies numériques. Cet environnement s'adresse aux enseignants et formateurs de niveau secondaire et s'appuie sur un ensemble identifié d'étapes dans le processus d'élaboration de scénarios pédagogiques [8]. Différents mécanismes sont proposés pour assister l'enseignant dans sa tâche de conception, notamment la mise à disposition de composants, de gabarits et de patrons de conception. Il est ainsi possible de définir des éléments réutilisables, tels que des scénarios types, des gabarits de démarches types (les démarches d'investigation en sciences par exemple [8]), des enchaînements récurrents d'étapes correspondant à des stratégies pédagogiques (par exemple « réaliser un travail collaboratif ») ou encore des gabarits de situations-types (e.g. : QCM justifié, débat argumenté, recherche d'informations). Une part de notre travail a consisté, en collaboration avec plusieurs groupes d'enseignants, à formaliser ce type d'éléments réutilisables en s'appuyant sur la littérature [9, 10, 11, 12, 13, 14], sur des banques existantes ou des pratiques de terrain. Ces composants conçus par et pour les enseignants ont été progressivement intégrés à l'environnement de conception.

Notre objectif est de permettre au concepteur des entrées à des niveaux variés (stratégie, connaissance, compétence, activité, ressource), de faciliter la conception par la mise à disposition de composants, et enfin de permettre les raffinements successifs à l'intérieur d'un même niveau.

# **2.1 Architecture**

ScenEdit fournit au concepteur différents espaces de travail où il peut spécifier les composants (intentions, stratégies, situations types) qu'il organise ensuite visuellement dans un espace d'édition représentant le

scénario. L'architecture de l'environnement ScenEdit, repose sur la structure modulaire suivante :

- (1) le *module d'édition des contextes* permet à un individu ou à une communauté de définir le contexte de connaissance (programme, référentiel) et le contexte situationnel (type de salle, matériels, ressources, etc.) dans lesquels s'insère la formation ;
- (2) le *module d'édition du scénario* permet de définir graphiquement, sous forme d'une représentation arborescente (cf. figure 1), l'organisation du scénario en précisant les intentions et les stratégies qu'il utilise et en y associant des situations-types d'interaction ;
- (3) le *module d'édition des composants* permet de définir les éléments (intention, stratégie, situationtype d'interaction) utilisables dans le scénario et capitalisables en vue d'une réutilisation ultérieure ;
- (4) des *banques de composants* permettent de capitaliser les ressources déjà conçues ou des gabarits à partir desquels peuvent être dérivés de nouveaux composants.

La version web du logiciel ScenEdit repose sur une architecture client-serveur. Celle-ci permet de constituer progressivement une banque d'éléments réutilisables par des communautés d'enseignants. Elle permet également d'exporter les scénarios créés au format XML.

La figure 1 montre l'écran principal permettant la visualisation et l'édition d'un scénario pédagogique, on y retrouve représenté graphiquement les concepts du modèle ISiS : intentions, stratégies, situations types d'interaction .

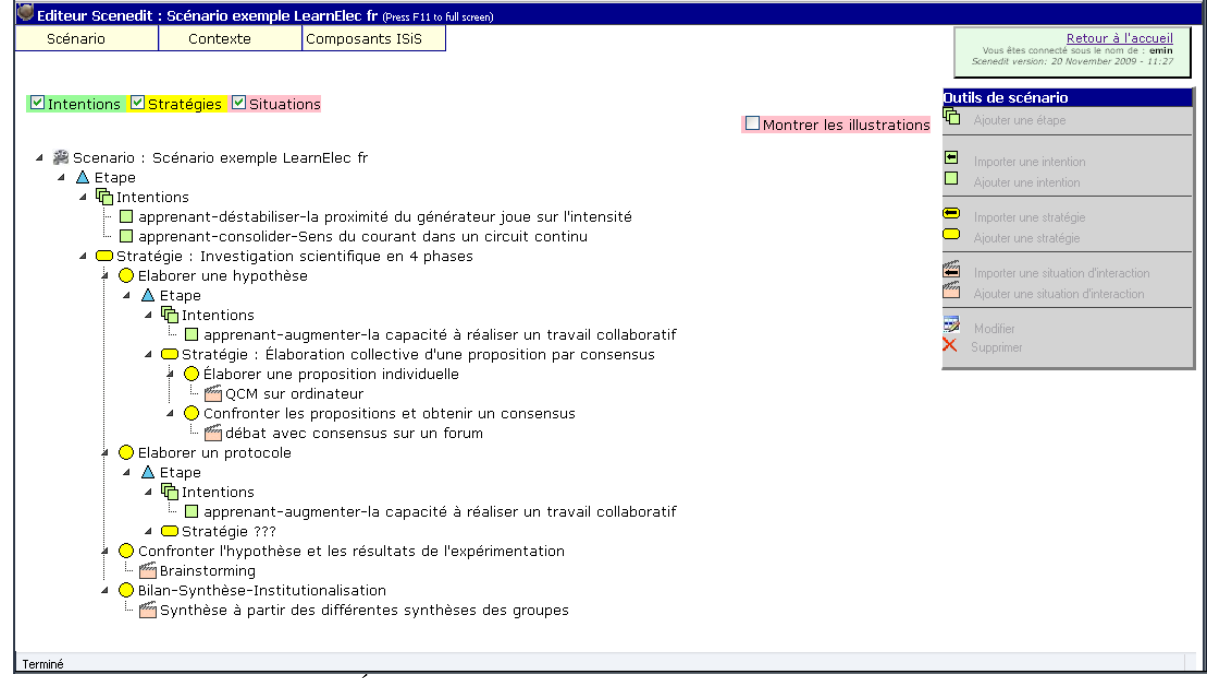

*fig 1 : Écran principal de l'environnement ScenEdit (Scénario LearnElec)*

### **2.2 Organisation des étapes de conception**

Dans ScenEdit, l'ordre des étapes de conception n'est pas imposé de façon stricte au concepteur. L'*étape de définition des contextes* (où l'on distingue contexte de connaissance et contexte situationnel) permet de fixer les conditions dans lesquelles doit se dérouler l'unité d'apprentissage. L'*étape de définition des intentions et de choix de démarches-type* permet de définir les objectifs en termes d'appropriation des connaissances, les stratégies à mettre en œuvre pour atteindre ces objectifs ou encore les stratégies pédagogiques favorisant un certain type d'apprentissage. L'*étape d'exploration et de création de situations types d'interaction* a pour but de préciser les situations compatibles avec les contraintes liées au contexte : la définition des rôles, des ressources, des lieux ainsi que la description générale de la situation-type.

Le scénario collaboratif LearnElec [15] (cf. figure 1) concerne l'enseignement de l'électricité dans le secondaire et traite du concept de puissance d'une lampe. L'écran est composé de plusieurs onglets permettant de construire le scénario pédagogique. Dans le menu *Edition* de l'onglet *Scénario* (cf. figure 1), l'utilisateur peut concevoir graphiquement son scénario sous la forme d'un arbre reprenant les différents niveaux hiérarchiques du modèle ISiS. Les cases à cocher (Intentions, Stratégies, Situations) permettent de visualiser les niveaux désirés. Chaque composant (Intentions, Stratégies, Situations) du scénario peut être soit créé par ajout à partir de l'élément parent, soit importé suite à sa création antérieure dans l'onglet *Composants ISiS* ou à sa présence dans la banque. Chaque type de composant est représenté avec un symbole différent : un triangle pour un groupe d'intentions correspondant à une étape, un rectangle arrondi pour une intention, un rectangle pour une stratégie, un cercle pour une phase, un losange pour un cas et un clap de cinéma pour une situation-type d'interaction. La case à cocher *Montrer les illustrations* permet d'illustrer les situations d'interaction au moyen de dessins ou de photographies. Nous allons présenter l'environnement ScenEdit à partir d'un cas d'usage conçu d'après une situation réelle d'un des enseignants associés expérimentée en 2010.

#### **2.3 Cas d'usage de conception d'un scénario**

#### **2.3.1 Contexte**

L'option *Sciences de l'Ingénieur* au niveau seconde est rénovée à partir de la rentrée 2010. L'équipe enseignante de l'option Sciences de l'Ingénieur du lycée général et technologique Jean Lefèvre, constituée de 4 enseignants et concernant 120 élèves répartis en 4 classes, souhaite mutualiser un ensemble de méthodes, d'objets et de savoir-faire afin de pouvoir proposer un enseignement en accord avec ce nouveau programme. Pour chaque classe, cette option représente 1,5 heure par semaine, généralement effectuée en salle de TP

spécialisée (salle informatique au minimum). Certaines tâches peuvent être poursuivies par les élèves en dehors de la classe, en particulier à la maison, grâce à l'Espace Numérique de Travail proposé par le lycée. L'utilisation des technologies numériques concerne plusieurs aspects :

- l'utilisation de logiciels spécialisés de nature disciplinaire (par exemple un logiciel de simulation) ou non disciplinaire (par exemple, un tableur ou un traitement de texte) ;
- l'utilisation de l'ENT permettant aux élèves de communiquer, d'échanger (forum, courrier électronique, etc.) ou de manipuler l'information (recherche d'information, dépôt ou consultation de documents, etc.).

De façon plus précise, les quatre enseignants auront chacun à assurer au cours de l'année avec leurs élèves, deux études de cas reposant sur des études de produits et de systèmes techniques pertinents relevant de dix thématiques définies d'après les textes officiels. Les enseignants ont décidé de se répartir le travail afin que chacun soit en charge de la conception d'une seule étude de cas correspondant à une des thématiques. Ils vont ainsi retenir 4 thématiques et 4 objets techniques pour cette première année de mise en œuvre. Ainsi chacun pourra réutiliser un des modules conçus par les autres afin de le mettre en œuvre dans sa propre classe, tout en disposant d'un certain degré d'initiative pour en adapter le contenu ou le déroulement. L'objectif général consiste donc à (1) assurer une qualité et une homogénéité des apprentissages, (2) à réduire les efforts de conception et de production fournis par chaque enseignant et (3) à souder l'équipe autour d'un projet commun de partage et de mutualisation.

L'équipe enseignante a décidé de promouvoir une démarche de pédagogie de projet afin de l'aptitude des élèves à travailler en groupe. L'environnement de conception de scénarios pédagogiques ScenEdit est utilisé de façon expérimentale par l'équipe enseignante du lycée depuis janvier 2009. Cet environnement a permis d'alimenter la banque de données avec un ensemble de composants pouvant être réutilisés. Franck, enseignant depuis 6 ans au lycée Jean Lefèvre, sera en charge, avec 3 autres de ses collègues, de cette nouvelle option Sciences de l'Ingénieur en seconde. Franck est désigné par l'équipe pour utiliser le logiciel ScenEdit qu'il maîtrise et concevoir le scénario-type de mini-projet en seconde SI, compatible avec le nouveau programme. Ce scénario "générique" lui permettra ainsi qu'à ses collègues de produire plus rapidement les scénarios correspondants aux nouveaux systèmes et thèmes à étudier.

#### **2.3.2 Préparation préalable du scénario**

Franck et ses collègues commencent par saisir le nouveau programme dans les contextes de connaissances de référence sous le nom **«** Sciences de l'ingénieur - Seconde 2010 ».

Franck, notre enseignant-concepteur, avait déjà formalisé avec ScenEdit un scénario de mini-projet sur un des thèmes de l'ancien programme. Il décide de repartir de ce scénario instancié pour concevoir son scénario-type.

#### **2.4 Etapes de conception du scénario**

Les différentes étapes de conception de scénario à l'aide de ScenEdit sont résumées ci-dessous. Dans notre cas, Franck devra successivement :

- définir son contexte de connaissance préféré ;
- définir ses contextes situationnels préférés ;
- explorer les stratégies proposées dans une banque, et sélectionner celle qui convient ;
- définir deux situations d'interaction, la première sélectionnée dans une banque de composants et la seconde créée à l'aide d'une interface visuelle ;
- créer une étape ;
- associer à cette étape les intentions qu'il vise ;
- lier la stratégie retenue aux intentions définies ;
- associer les situations d'interaction définies à une des phases de la stratégie.

Il faut repréciser que cet enchaînement, dont chaque étape est détaillée ci-après, n'est qu'un cas d'usage parmi d'autres possibles (cf §2.2).

Pour créer un scénario, Franck saisit l'URL d'accès au logiciel en ligne ScenEdit. Après identification, il lui est proposé d'ouvrir un scénario existant ou d'en créer un nouveau. Il choisit de créer un nouveau scénario nommé *Mini-projet Seconde SI.* Il se retrouve alors face à un écran lui proposant (cf. figure 1) :

- un espace vierge d'orchestration (onglet *Scénario*/*Edition*)
- un espace de gestion de ses contextes préférés (onglet *Contexte*)
- un espace de gestion des composants ISiS (onglet *Composants ISiS*)

#### **2.4.1 Ajout du contexte de connaissances préféré**

Franck souhaite ajouter le contexte de connaissances créé avec ses collègues parmi ses contextes préférés. Dans la page *Choix des contextes de connaissances préférés de l'utilisateur courant*, le logiciel lui propose une liste de référentiels classée par discipline. Franck choisit **«** Sciences de l'ingénieur - Seconde 2010 » et peut voir s'afficher une liste d'éléments de connaissance regroupés par type (compétence, capacité, attitude, savoir…) et par thème, correspondant au nouveau programme d'option SI (cf. figure 2).

#### **2.4.2 Ajout du contexte situationnel préféré**

Franck souhaite vérifier ses contextes situationnels préférés. Le contexte situationnel permet de définir les éléments composant les situations-type d'interaction : acteurs, outils, ressources, lieux.

Dans la page *Choix des contextes situationnels préférés de l'utilisateur courant*, le logiciel propose une liste de contextes classée par nom, ainsi que celui du scénario courant qui est vide pour l'instant tant qu'aucune situation d'interaction n'a été créée.

Franck vérifie que les contextes « Enseignement technologique » et « Laboratoire SI » sont bien présents dans sa liste de contextes préférés.

Franck ayant déjà travaillé avec ScenEdit, il souhaite préparer les éléments qui pourront lui être utiles (stratégies, situations d'interaction) pour ce scénario-type dans l'espace *Composants ISiS*.

#### **2.4.3 Définition de la stratégie**

Franck souhaite ainsi réutiliser la stratégie **«** Démarche de mini-projet SI » proposée dans la banque de composants ScenEdit. Pour ce faire, il explore le contenu de la banque, sélectionne la stratégie retenue et l'importe sans modification dans son projet.

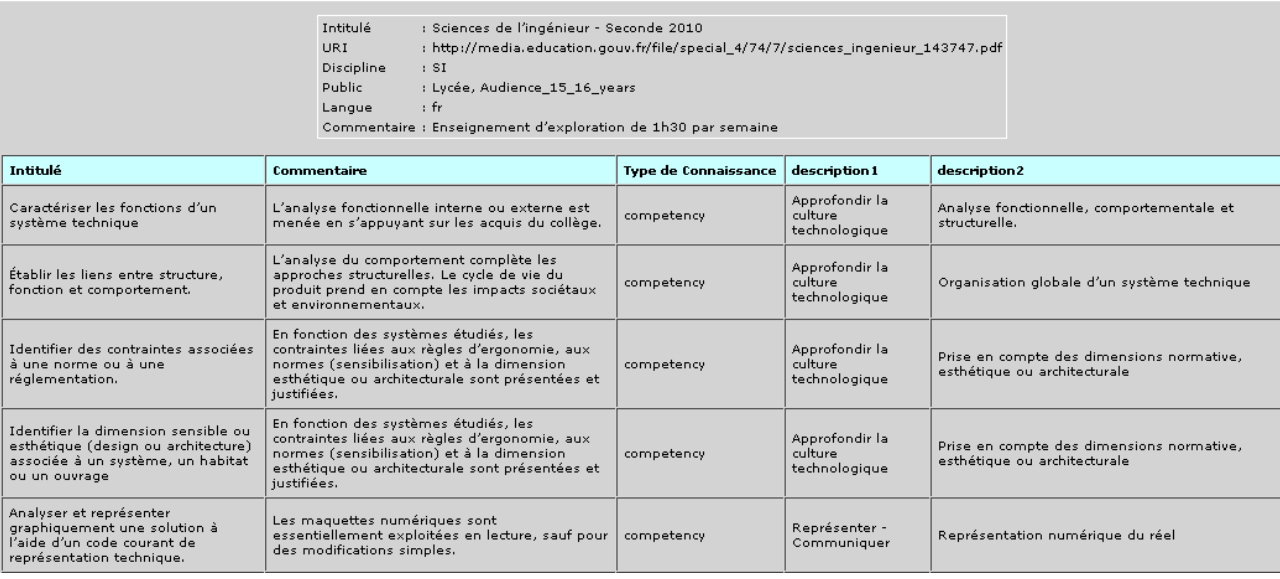

.

*fig 2 : Contexte de connaissance « Sciences de l'ingénieur - Seconde 2010 »* 

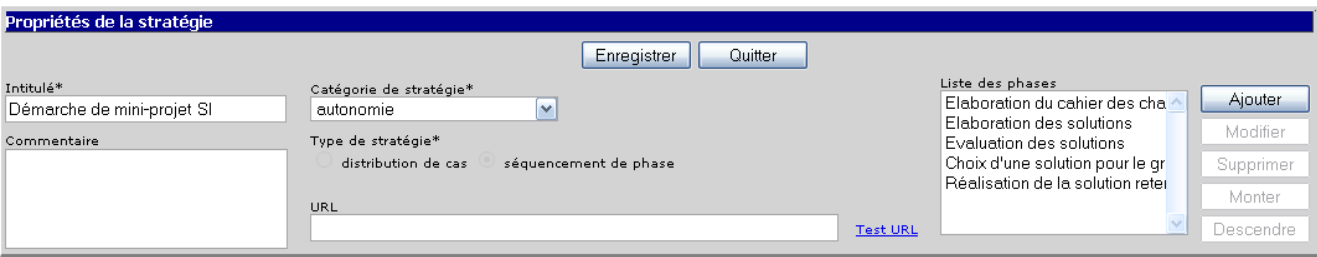

*fig 3 : Stratégie « Démarche de mini-projet SI »* 

La stratégie **«** Démarche de mini-projet SI » est de type "séquencement de phases" (cf figure 3), elle est constituée de cinq phases : « Elaboration du cahier des charges », « Elaboration des solutions », « Evaluation des solutions », « Choix d'une solution pour le groupe », « Réalisation de la solution retenue ».

# **2.4.4 Création des situations-types d'interaction**

Un certain nombre de situations-types sont disponibles dans la banque, Franck veut d'abord les visualiser pour identifier celles qu'il devra ajouter.

Il sélectionne dans la liste présentée figure 4, la situation « Rédaction d'un cahier des charges » et l'intègre sans modification car elle correspond à ses besoins.

Avant de rédiger le cahier des charges en groupe, il souhaite que chaque élève relève les informations nécessaires dans un document qu'il fournit aux élèves : la lettre d'un client fictif. Il décide alors de créer la situation « Analyse d'un document permettant d'extraire des besoins ». Une fois l'intitulé et la description ren-

> *fig 4 : Exemples de situations d'interaction à importer*

**Intitulé** 

"<br>Brainstorming<br>Débat argumenté sur un forum<br>Discussion aux sur diant

Discussion patron<br>Enquète d'opinion<br>Modéliser la solution en utilisant<br>un logiciel de simulation<br>Préposition d'une solution<br>OCM sur ordinateur natron<br>OCM sur ordinateur natron

.<br>QCM sur ordinateur patron<br>Recherche d'informations sur<br>internet ............<br>Rédaction d'un cahier des<br>charges

charges<br>Rédiger un argumentaire<br>anonyme vantant sa solution<br>Utilisation d'un wiki pour préparer<br>un exposé oral

Validation de la solution proposée<br>Voter sur des solutions proposées

---------------------<br>Discussion avec un client<br>Discussion patron

seignés, Franck doit remplir plusieurs zones précisant la situation-type d'interaction.

Dans la figure 5, les rôles en entrée et en sortie sont spécifiés dans les zones *Qui ?* (ici « élève ») et *Pour qui ?* (ici « groupe de 3-4 »). Les *ressources fournies* (ici « document texte », qui peut être une lettre d'un client, un extrait de catalogue d'un concurrent, etc.) et les *ressource produites* (ici « synthèse ») sont spécifiées dans les zones correspondantes. Le type d'outil numérique ou non (logiciel, service, matériel) utilisé pour réaliser l'activité est spécifié dans la zone *Outils*, ici il s'agit d'un « traitement de texte ». Enfin le type de lieu où se déroule l'activité est spécifié dans la zone *Lieux,* ici il s'agit de la « salle informatique ». La figure 5 présente l'écran résultat de la saisie de cette situation d'interaction.

Une fois ces situations créées, Franck vérifie que les éléments qui ont été copiés dans le *Contexte situationnel du scénario courant* (cf figure 6), sont bien ceux définis dans les situations d'interaction.

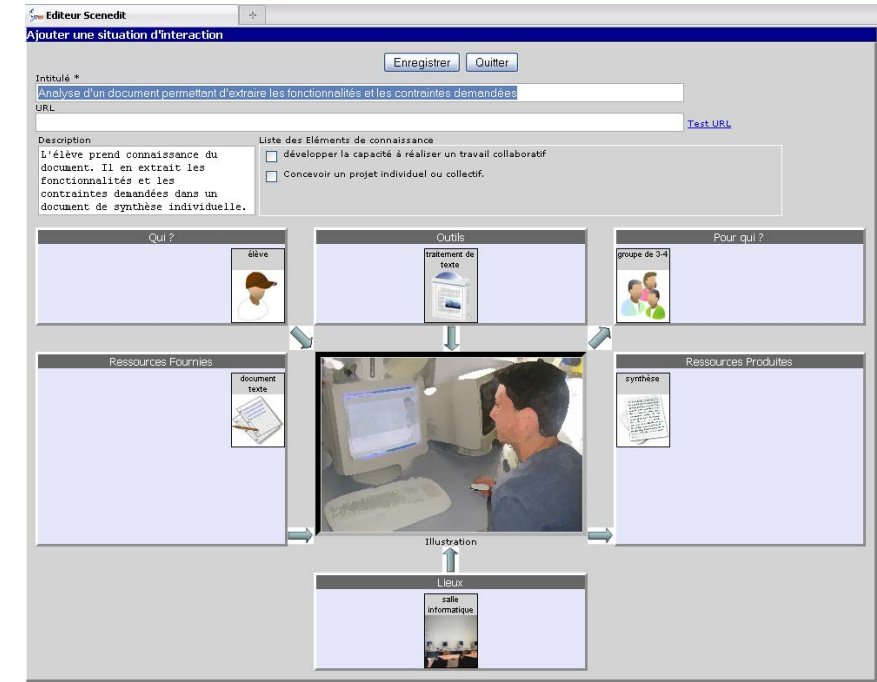

*fig 5 : Situation-type d'interaction : « Analyse d'un document permettant d'extraire des besoins »* 

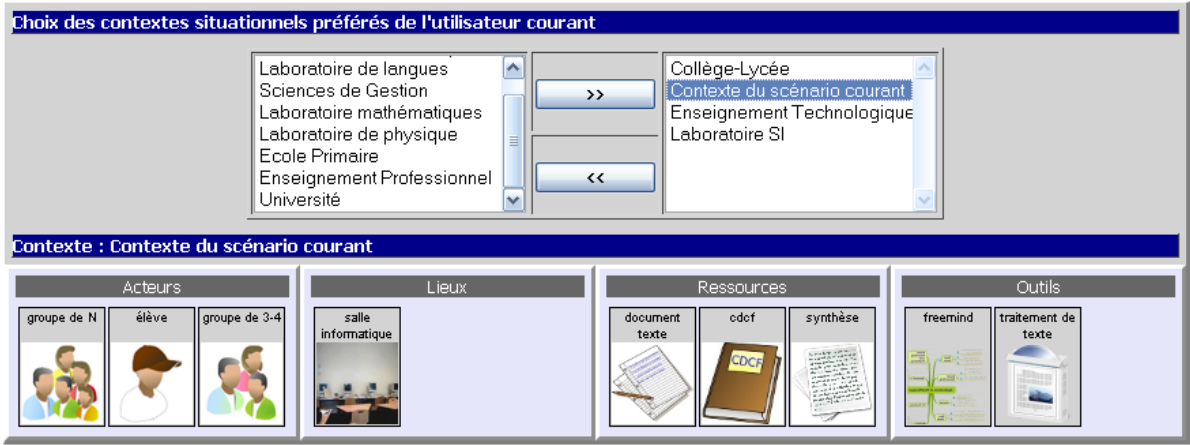

*fig 6 : Contexte situationnel du scénario courant*

# **2.4.5 Ajout d'une étape**

Franck souhaite maintenant construire son scénario en mode graphique, il revient sous l'onglet Scénario / Edition de la figure 1. Il se trouve face à un espace vide avec un seul nœud présent : le nœud scénario. Il commence par ajouter une étape à son scénario.

Après la création de l'étape, les nœuds *Intentions* et *Stratégie* sont automatiquement créés (cf figure 7) ; ils permettront d'exprimer les intentions poursuivies dans le scénario et la stratégie associée.

| │ À Etape                |  |
|--------------------------|--|
| ▲ Gintentions ???        |  |
| ⊿ <b>□</b> Stratégie ??? |  |
|                          |  |

*fig 7 : Création d'une étape* 

#### **2.4.6 Définition des intentions**

Franck, qui souhaite proposer un scénario générique à ses collègues, ne veut pas spécifier d'intentions trop spécifiques. Il s'attache donc à exprimer les intentions liées au travail collaboratif et à la démarche de conception d'une maquette numérique.

Après avoir défini l'intitulé de l'intention dans le formulaire présenté à la figure 8, Franck précise le domaine travaillé (*autonomie*) et le contexte de connais-

sances (*Sciences de l'ingénieur - Seconde 2010)*. Il peut ensuite exprimer son intention sous la forme d'un quadruplet <*Formulateur, Acteur concerné, Opération, Elément de connaissance>.* Il précise la nature du *Formulateur* (*enseignant*) et de l'*Acteur concerné* (*Apprenant).* Il choisit ensuite le *Type d'opération*  « *Autre* » pour sélectionner dans la liste *Opération* « *participer* ». Enfin, il précise dans la liste des *Eléments de connaissance*, l'élément « *Concevoir un projet individuel ou collectif* ». La zone inférieure permet ainsi la lecture de l'intention : *l'enseignant* souhaite que *l'apprenant participe* à *Concevoir un projet individuel ou collectif*.

De la même manière Franck ajoute l'intention « *Développer la capacité à réaliser un travail collaborati*f ». Deux intentions sont maintenant présentes dans la fenêtre d'édition (cf. figure 9).

# **2.4.7 Ajout d'une stratégie**

Franck souhaite associer à ces deux intentions la stratégie « Démarche de mini-projet SI ». Il sélectionne la stratégie « Démarche de mini-projet SI » dans la liste proposée par la banque de composants. Maintenant qu'il a construit son ossature de scénario, il va associer les situations-types d'interaction aux phases correspondantes de la stratégie qu'il a choisie.

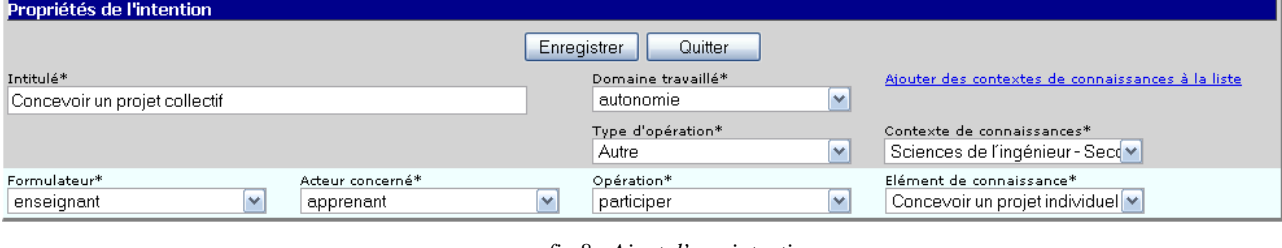

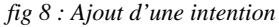

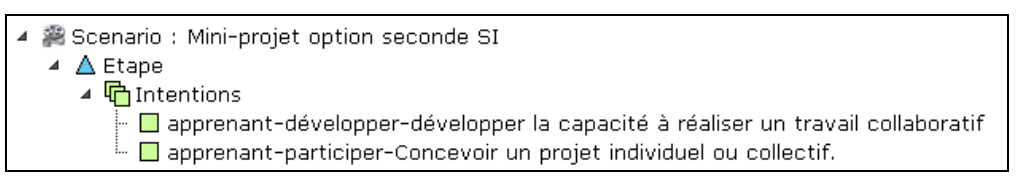

*fig 9 : Groupe d'intentions associé à la première étape* 

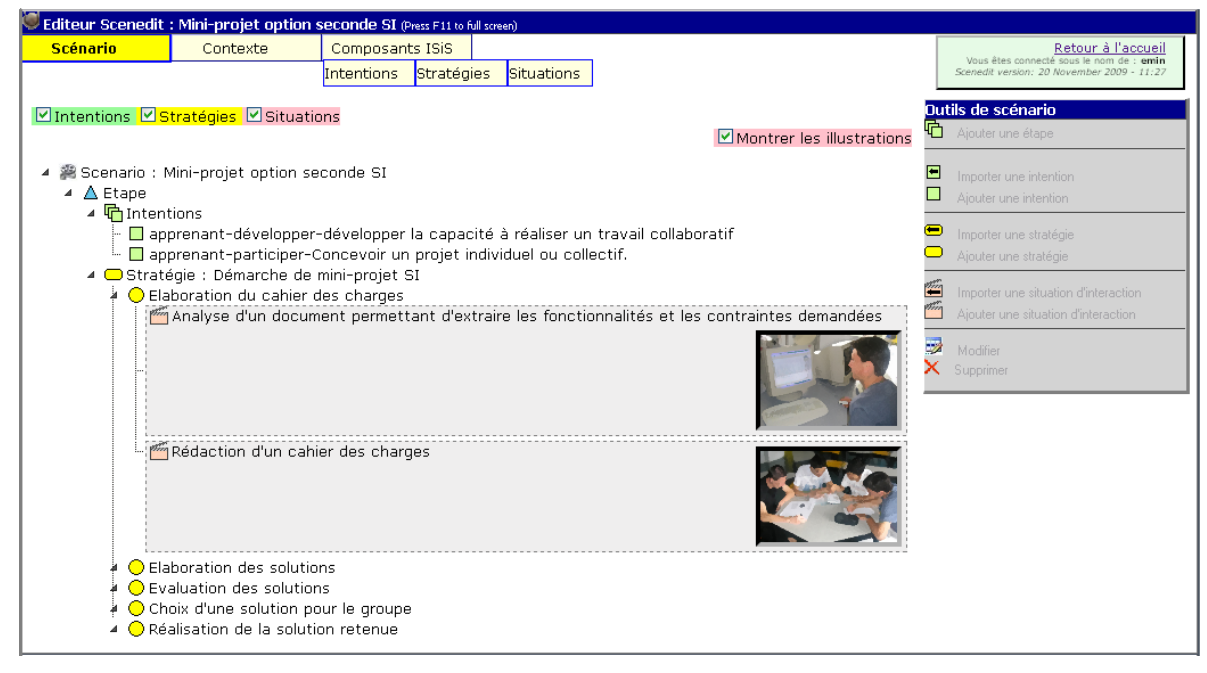

*fig 10 : Scénario Mini-projet Seconde SI.* 

# **2.4.8 Ajout des situations-types d'interaction au scénario**

Franck souhaite associer à la phase « Elaboration du cahier des charges » de la stratégie « Démarche de mini-projet SI », les situations d'interaction qu'il vient de créer, il va donc utiliser la fonction d'import.

Il sélectionne d'abord la situation d'interaction « Analyse d'un document permettant d'extraire des contraintes techniques » dans la liste et l'enregistre.

Ensuite, il sélectionne la situation d'interaction « Rédaction d'un cahier des charges » et l'importe. La figure 10 présente le scénario ainsi construit. Maintenant que Franck est rodé il va terminer la conception de son scénario en créant toutes les situations d'interaction encore nécessaires. Ensuite il pourra présenter à ses collègues son scénario, effectuer les modifications nécessaires et chacun pourra le dupliquer pour le personnaliser, l'adapter à l'étude de cas qu'il doit concevoir.

# **3 EXPERIMENTATIONS**

Le logiciel ScenEdit a fait l'objet de plusieurs expérimentations auprès d'enseignants du secondaire de disciplines variées (Mathématiques, STI, Histoire-Géographie, Langues vivantes) à différents stades de sa conception. Ces expérimentations visaient à valider la formalisation du scénario et les représentations visuelles proposées (vision arborescente et vision temporelle). Elles avaient également pour objectifs d'enrichir le système avec des gabarits, des patrons et des composants réutilisables permettant de nouvelles pratiques de partage et de réutilisation de scénarios.

Suite à ces phases de co-conception, nous avons mis en place une expérimentation contrôlée de la version web de l'environnement ScenEdit en Avril 2009 auprès de trois enseignants de lycée en Sciences et Techniques Industrielles qui découvraient le modèle et l'outil à cette occasion. Le but de cette expérimentation visait essentiellement à mettre à l'épreuve le modèle ISiS et ses concepts ainsi que l'environnement ScenEdit et la représentation arborescente du scénario. Les objectifs étaient d'observer si des participants inexpérimentés sur la question des scénarios pouvaient d'une part se montrer capables d'utiliser le modèle et l'outil, d'autre part en percevoir l'utilité dans leurs pratiques professionnelles. Les trois enseignants « novices » ont testé l'outil ScenEdit pendant deux journées en Avril 2009. Les participants ont d'abord réalisé une activité de découverte et d'appropriation d'un scénario exemple réalisé par des collègues « experts » de leur discipline. Ils ont ensuite été invités à remplir un premier questionnaire, puis ils ont réalisé une activité de conception d'un scénario propre à leur discipline (Electronique, Physique appliquée et Construction métallique) à la suite de laquelle ils ont été invités à remplir un deuxième questionnaire. Une semaine après l'expérimentation, ces activités ont été suivies d'entretiens semi-directifs réalisés par téléphone. L'enregistrement des actions sur le logiciel (logs) a également été recueilli. Nous avons ainsi recueilli, auprès d'un public "ordinaire", d'une part des données sur l'utilisabilité du modèle et de l'environnement dont les résultats ont donné des pistes pour les améliorer, d'autre part des données sur leur utilité c'est-à-dire sur les chances que des usages se développent autour des outils proposés.

Nous avions fait le choix de former rapidement (présentation d'une heure par vidéo-conférence) au modèle ISiS les sujets avant de lancer l'expérimentation de l'outil mais les constats montrent qu'il faut plus de temps pour maîtriser les concepts. En effet, les principales difficultés identifiées concernent le vocabulaire utilisé pour spécifier les intentions, les stratégies et les situations-type d'interaction et les propriétés de ces mêmes éléments. Si la prise en main de l'interface ne demande pas d'effort particulier, l'utilisation des concepts d'intention, de stratégie et de situation-type d'interaction, demande une réflexion en amont de la conception avec l'outil. En revanche la compréhension d'un scénario présenté avec ScenEdit et les concepts d'ISiS semble facilitée vis-à-vis d'un texte descriptif. Les résultats de cette expérimentation sont encourageants et nous ont permis d'affiner les spécifications et de consolider le produit. L'aide à la conception de patrons se poursuit actuellement avec des enseignants volontaires afin de disposer avec l'outil d'un nombre significatif de composants réutilisables.

#### **4 CONCLUSION**

A terme nous souhaitons aller vers une simplification de l'utilisation de ScenEdit pour faciliter l'appropriation de l'outil (aide en ligne, tutoriel) et sa diffusion potentielle auprès d'un public élargi. Nous prévoyons également de permettre l'import et l'export d'éléments du scénario, d'exporter le scénario XML vers IMS-LD et de proposer un outil de gestion de la banque de scénarios. Nous souhaitons également proposer plusieurs représentations visuelles du scénario prenant notamment davantage en compte l'aspect temporel comme dans la première maquette Java de ScenEdit [4]. Il existe également une demande forte consistant à coupler ScenEdit avec un outil de gestion de contenus pour générer les fiches enseignant et les fiches élèves. Nous envisageons l'utilisation de l'environnement Scenarii pour cet objectif, notamment au travers d'un « template ScenEdit ». L'extension de ce travail à travers notamment la mise en place un outil de gestion de la banque de scénarios en ligne dotée d'outils de mutualisation et d'indexation permettrait une authentification et une sécurité renforcée, une annotation des scénarios, de signaler des modifications dans la mise en œuvre réelle d'un scénario proposé… Ces outils permettraient de réunir une plus large communauté autour du modèle et des outils que nous proposons.

# **Bibliographie et webographie**

- [1] Koper, R. and Tattersall, C., Learning Design : "A Handbook on Modelling and Delivering Networked Education and Training", *Springer Verlag, (2005)*
- [2] Koper, R.: "Current Research in Learning Design". *Educational Technology & Society, 9 (1), pp. 13-22, (2006)*
- [3] Botturi, L., Cantoni, L., Lepori, B., Tardini, S.: "Fast Prototyping as a Communication Catalyst for E-Learning Design: Making the Transition to E-Learning: Strategies and Issues". *Hershey, M. Bullen & D. Janes editors (2006)*
- [4] Emin V., "ScenEdit: an authoring environment for designing learning scenarios", *Actes de la conférence ICALT'08, IEEE International Conference on Advanced Learning Technologies, Santander, (2008)*
- [5] Emin V., "Modèle et environnement « métier » pour la conception, le partage et la réutilisation de scénarios pédagogiques", *Actes de la conférence EIAH 2009, Le Mans (2009)*
- [6] Rolland, C., "Capturing System Intentionality with Maps. In Conceptual Modelling in Information Systems Engineering"*. Krogstie, J. Opdahl, A.L., Brinkkemper, S. (Eds). Springer, (2007)*
- [7] Pernin, J.P., Emin, V. & Guéraud, V. "Intégration de la dimension utilisateur dans la conception de systèmes pour l'apprentissage, Scénarisation pédagogique dirigée par les intentions", *Revue ISI, Ingénierie des Systèmes d'Information, pp. 263-270, (2009)*
- [8] Emin, V., Pernin, J.-P., Prieur, M. & Sanchez, E. "Stratégies d'élaboration, de partage et de réutilisation de scénarios pédagogiques", *International Journal of Technologies in Higher Education, Vol. 4(2), pp. 25-37, (2007)*
- [9] Paquette, G., "L'ingénierie pédagogique, pour construire l'apprentissage en réseau". *Presses de l'Université du Québec, 457 p, (2002)*
- [10] Villiot-Leclercq E., "Modèle de soutien pour l'élaboration et la réutilisation de scénarios pédagogiques", *thèse de doctorat, Université Joseph Fourier/Université de Montréal, (2007)*
- [11] Catalogue Tecfa Seed <http://tecfa.unige.ch/proj/seed/catalog/net/catalog-eng.pdf>
- [12] Derntl, M. & Motschnig-Pitrik, R.. "The role of structure, patterns, and people in blended learning". *The Internet and Higher Education, 8 (2), 111-130. (2005)*
- [13] Hernandez-Leo, D., Asensio-Perez, J. I. & Dimitriadis, Y. "Computational Representation of Collaborative Learning, *Flow Patterns using IMS Learning Design". Educational Technology & Society, 8 (4), p. 75-89, (2005)*
- [14] Mor Y., Winters N., "Design approaches in technologyenhanced learning, Interactive Learning Environments", *1744-5191, Volume 15, Issue 1, p 61–75,( 2007)*
- [15] Lejeune A., David J.P., Martel C., Michelet S., Vezian N., "To set up pedagogical experiments in a virtual lab: methodology and first results", *International Conference ICL, Villach Austria (2007)*